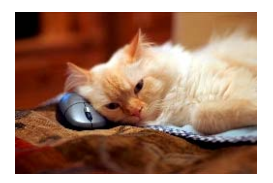

## **Marquette University** Spanish English Catalog (MaUSECat)

Troubleshooting - How do I show hidden photos?

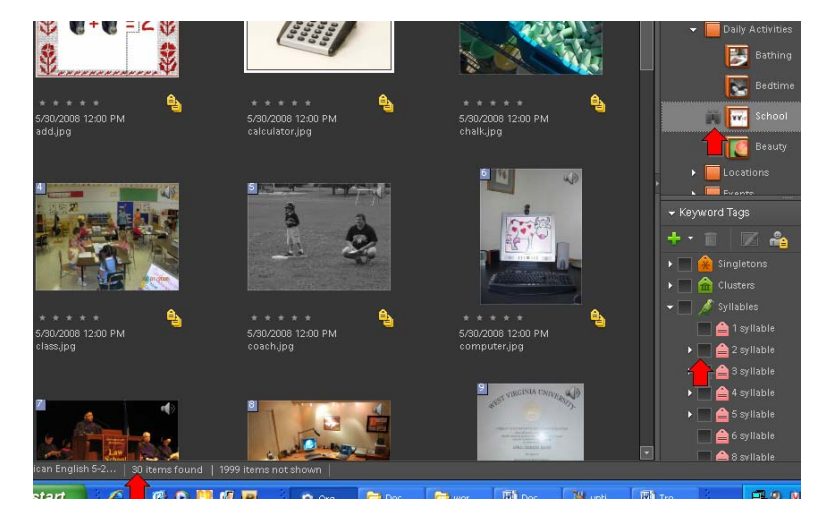

In this example, the *School* album is chosen but only 30 photos appear because all 2 syllable words have been hidden.

There are two ways to show hidden photos. One way is to select the *View* menu from the top of the screen. Then choose *Hidden Files* so a checkmark will appear next to it. By doing this, whatever files have been hidden will reappear in the catalog.

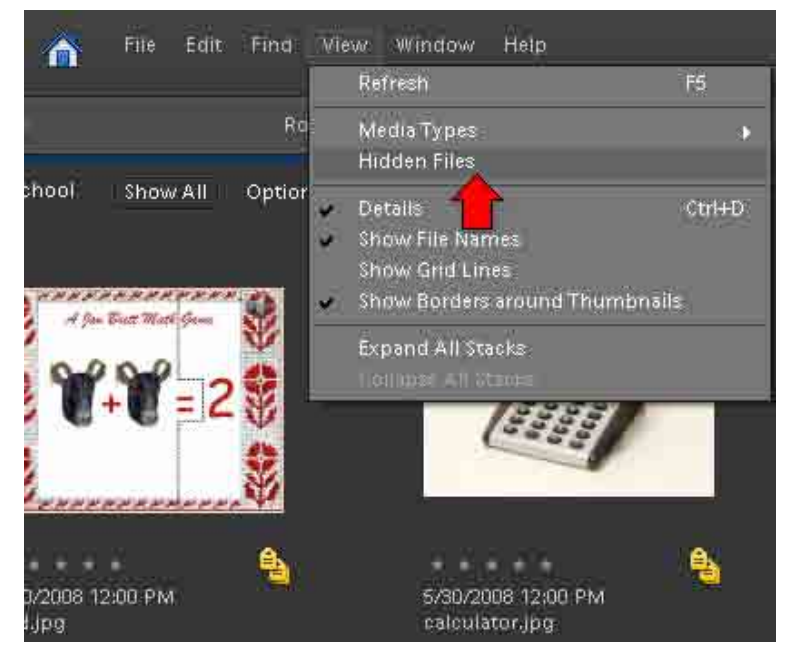

## The state of the state of the state of the state of the state of the state of the state of the state of the state of the state of the state of the state of the state of the state of the state of the state of the state of t

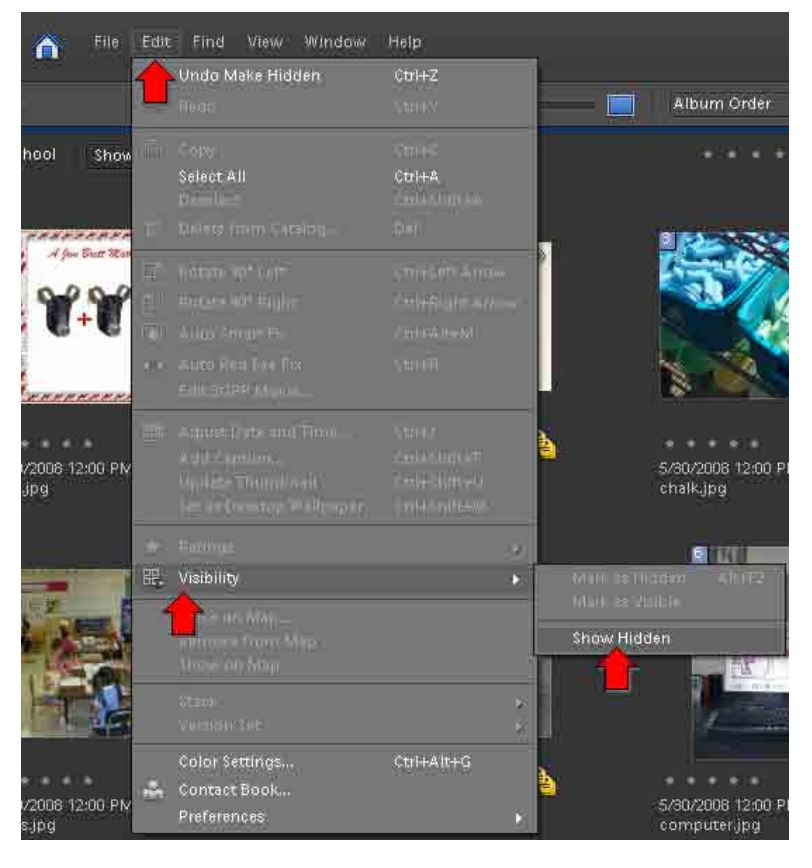

Another way of showing hidden photos is to select *Edit* from the top of the screen. If the last action performed was hiding photos, you can choose *Undo Make Hidden* at the top of the menu.

You can also select *Visibility* and then choose *Show Hidden* regardless of what your last action was. This will show the hidden photos.